# Projector Dell™ 2400MP Guia do utilizador

www.dell.com | support.dell.com

#### **Notas, Advertências e Chamadas de atenção**

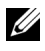

**NOTA:** Uma NOTA assinala informação que o ajuda a tirar o máximo partido do seu projector.

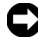

**ADVERTÊNCIA:** Uma ADVERTÊNCIA assinala quer potenciais danos ao nível do hardware quer a perda de dados e diz-lhe como evitar o problema.

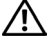

 $\mathcal{L}_\text{max}$  , where  $\mathcal{L}_\text{max}$  and  $\mathcal{L}_\text{max}$ 

**ATENÇÃO: Uma chamada de ATENÇÃO assinala a possibilidade de ocorrência de danos materiais, de ferimentos físicos ou o risco de morte.**

**A informação deste documento está sujeita a alterações sem aviso prévio. © 2007-2008 Dell Inc. Reservados todos os direitos.**

É expressamente proibida a reprodução seja de que forma for sem autorização escrita da Dell Inc.

Marcas registadas utilizadas neste texto: *Dell* e o logótipo *DELL* são marcas

registadas da Dell Inc.; *DLP* e o logótipo DLP® são marcas registadas da Texas Instruments; *Microsoft* e *Windows* são marcas registadas da Microsoft Corporation nos Estados Unidos e/ou noutros países.

Outras marcas comerciais e nomes de produtos podem ser utilizados neste documento como referência a entidades que detenham estas marcas ou os respectivos produtos. A Dell Inc. rejeita qualquer interesse nas marcas comerciais e nomes de produtos para além dos que lhe pertencem.

**Modelo 2400MP**

**Maio de 2008 Rev. A02**

# **Índice**

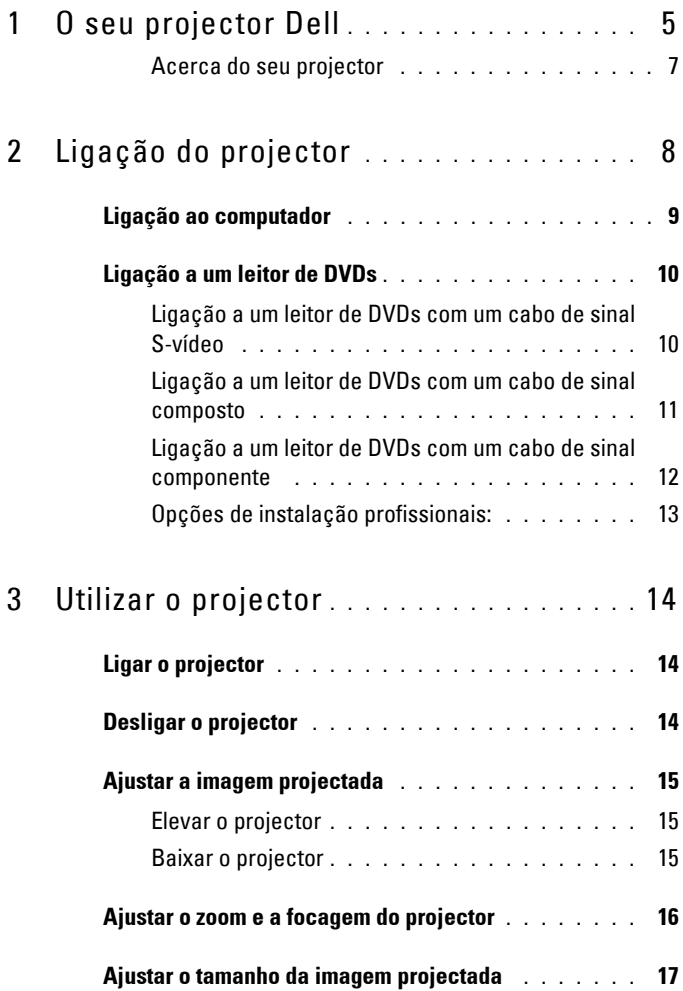

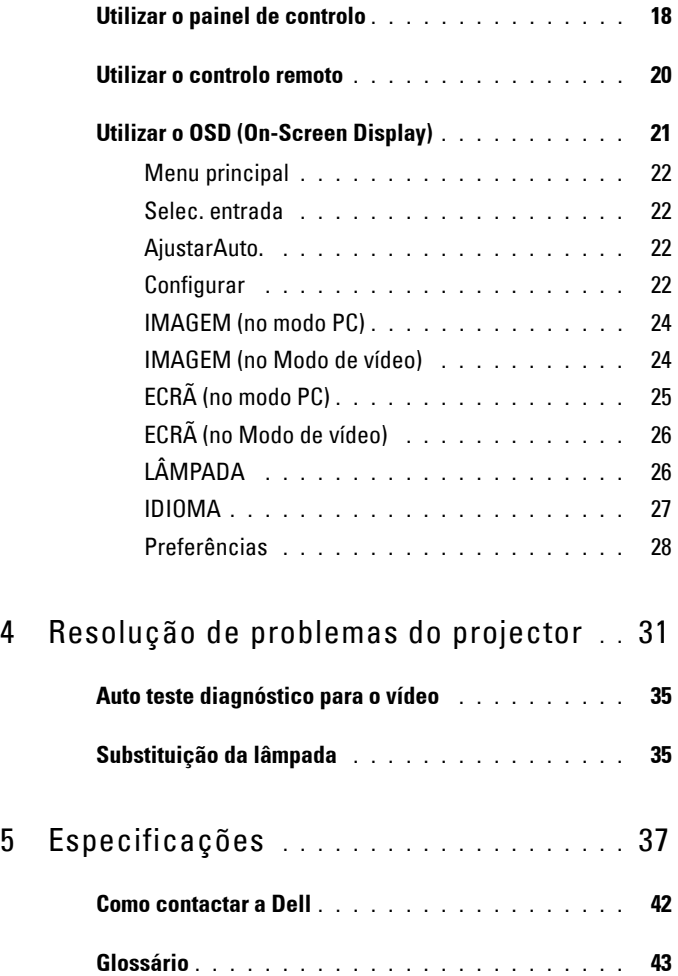

# **1**

# <span id="page-4-0"></span>**O seu projector Dell**

O seu projector vem acompanhado de todos os itens mostrados em baixo. Certifique-se de que tem todos os itens e contacte a Dell caso algum deles esteja em falta.

**Conteúdo da embalagem**

Cabo de alimentação com 1,8 metros (3 metros nas Américas)

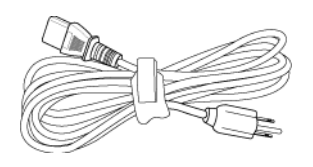

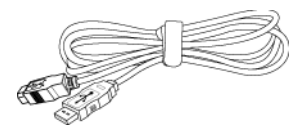

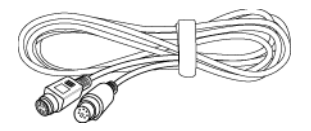

<span id="page-4-1"></span>Cabo VGA com 1,8 metros (D-sub para D-sub)

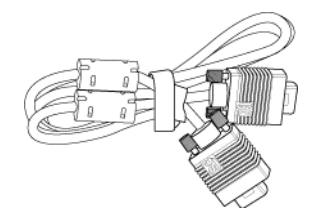

Cabo USB com 1,8 metros Cabo D-sub para YPbPr com 1,8 metros

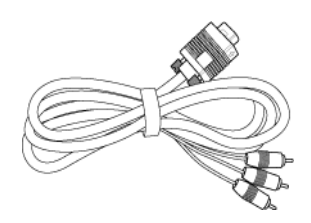

Cabo S-vídeo com 2 metros Cabo de vídeo composto com 1,8 metros

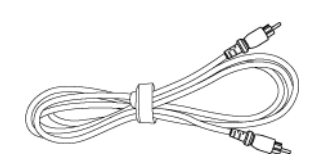

**Conteúdo da embalagem (continuação)**

Cabo RCA para áudio com 1,8 metros Cabo mini pino para mini pino com 1,8 metros

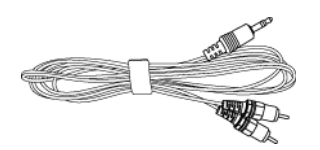

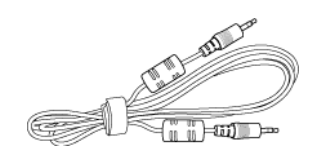

Pilhas (2) Controlo remoto

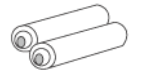

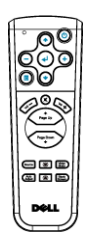

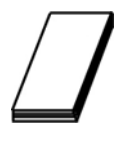

Documentação Mala de transporte

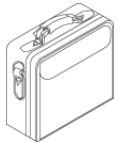

#### <span id="page-6-1"></span><span id="page-6-0"></span>**Acerca do seu projector**

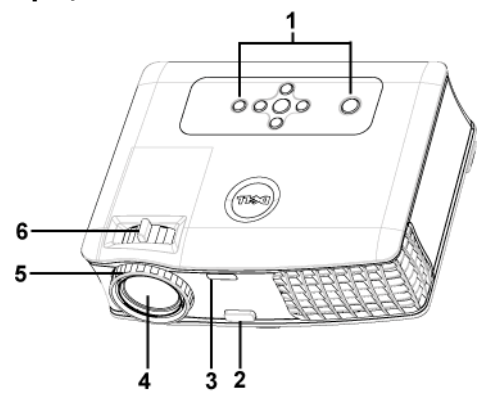

<span id="page-6-7"></span><span id="page-6-6"></span><span id="page-6-5"></span><span id="page-6-4"></span><span id="page-6-3"></span><span id="page-6-2"></span>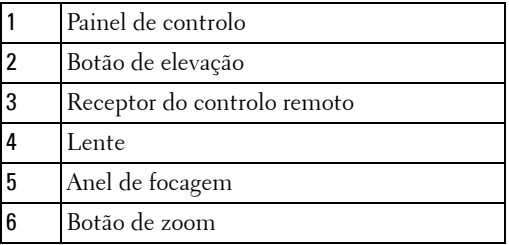

# 

## <span id="page-7-1"></span><span id="page-7-0"></span>**Ligação do projector**

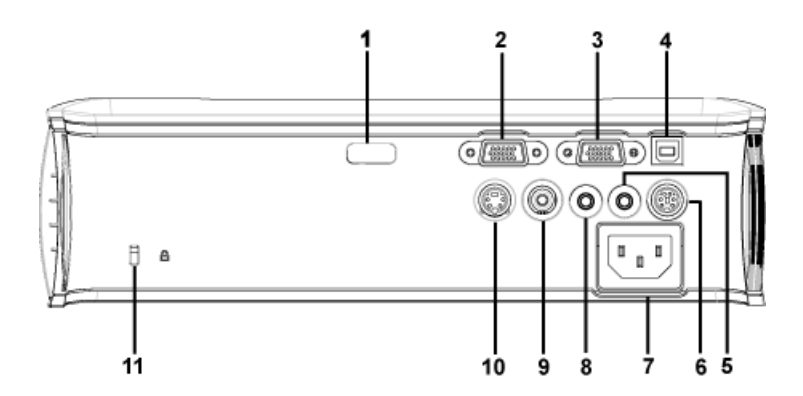

<span id="page-7-12"></span><span id="page-7-11"></span><span id="page-7-10"></span><span id="page-7-9"></span><span id="page-7-8"></span><span id="page-7-7"></span><span id="page-7-6"></span><span id="page-7-5"></span><span id="page-7-4"></span><span id="page-7-3"></span><span id="page-7-2"></span>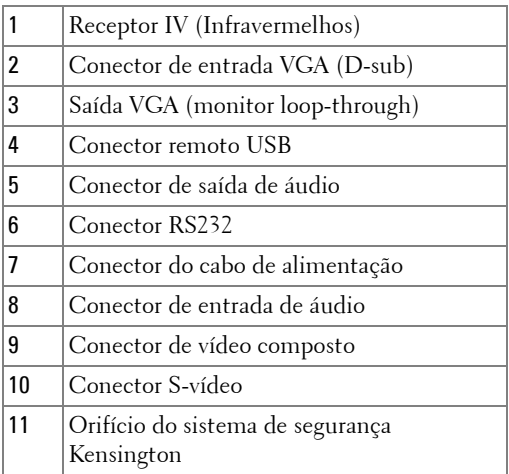

### <span id="page-8-1"></span><span id="page-8-0"></span>**Ligação ao computador**

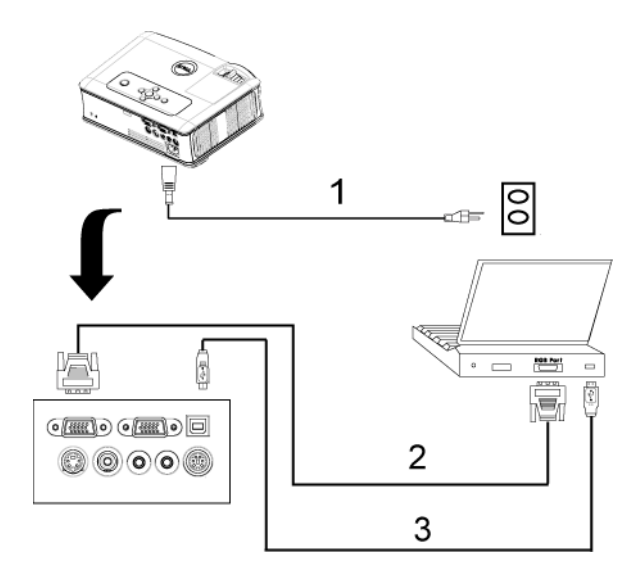

<span id="page-8-4"></span><span id="page-8-3"></span><span id="page-8-2"></span>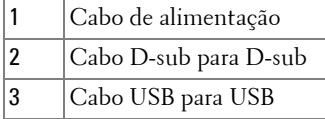

### <span id="page-9-0"></span>**Ligação a um leitor de DVDs**

#### <span id="page-9-4"></span><span id="page-9-1"></span>**Ligação a um leitor de DVDs com um cabo de sinal S-vídeo**

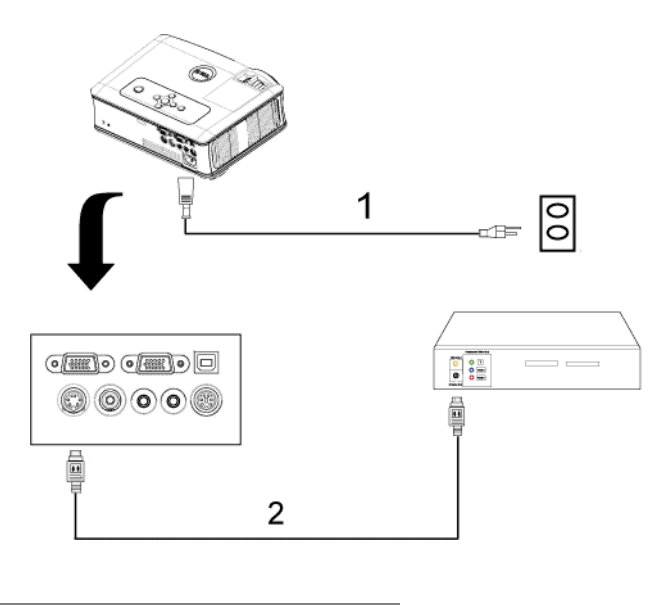

<span id="page-9-3"></span><span id="page-9-2"></span>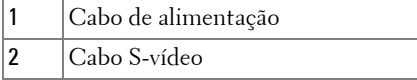

#### <span id="page-10-3"></span><span id="page-10-0"></span>**Ligação a um leitor de DVDs com um cabo de sinal composto**

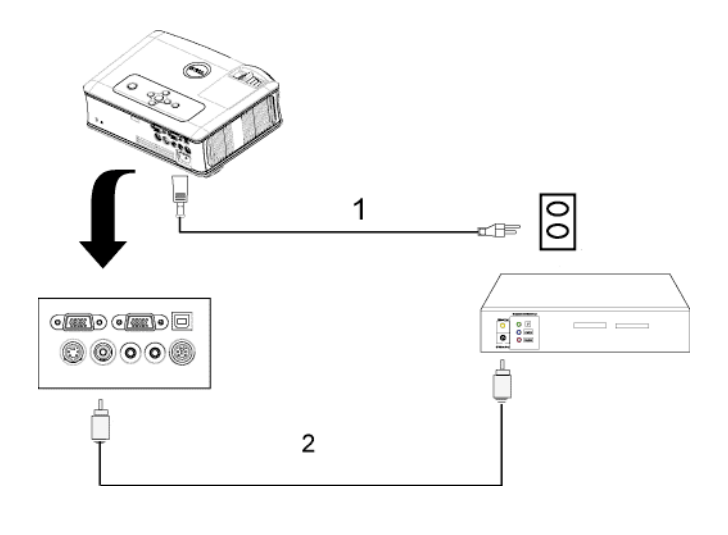

<span id="page-10-2"></span><span id="page-10-1"></span>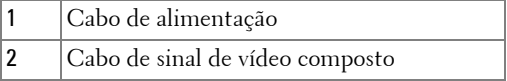

#### <span id="page-11-3"></span><span id="page-11-0"></span>**Ligação a um leitor de DVDs com um cabo de sinal componente**

<span id="page-11-2"></span><span id="page-11-1"></span>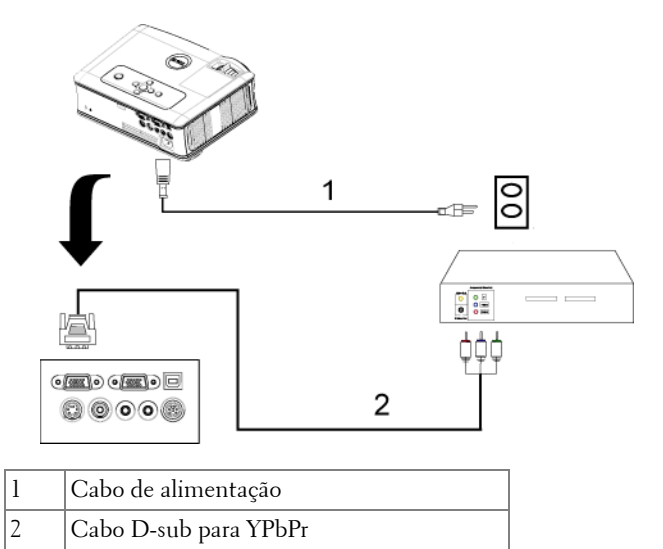

#### <span id="page-12-0"></span>**Opções de instalação profissionais:**

<span id="page-12-1"></span>**Ligação a um computador com um cabo RS232**

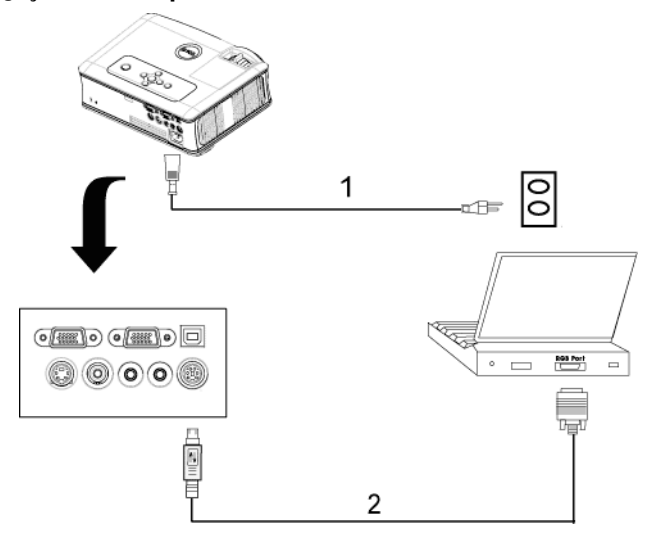

<span id="page-12-3"></span><span id="page-12-2"></span>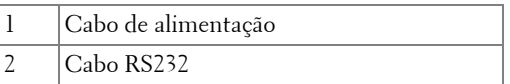

**3**

# <span id="page-13-0"></span>**Utilizar o projector**

## <span id="page-13-4"></span><span id="page-13-1"></span>**Ligar o projector**

**NOTA:** Lique o projector antes de ligar a origem. O LED do botão de alimentação fica azul e intermitente até ser premido.

- **1** Remova a tampa da lente.
- **2** Ligue o cabo de alimentação e os cabos de sinal apropriados. Para mais informações sobre a ligação do projector, consulte a secção ["Ligação do projector"](#page-7-1)  [na página 8](#page-7-1).
- **3** Prima o botão de alimentação (consulte a secção ["Utilizar o painel de controlo" na](#page-17-0)  [página 18"](#page-17-0) para localizar o botão de alimentação). O logótipo da Dell é apresentado durante 30 segundos.
- **4** Ligue a origem (computador, leitor de DVD, etc.). O projector detecta a origem automaticamente.

Se a mensagem "Searching for signal..." (A procurar o sinal…) aparecer no ecrã, certifique-se de que os cabos adequados estão correctamente ligados.

Se tiver várias origens ligadas ao projector, prima o botão **Source** no controlo remoto ou no painel de controlo para seleccionar a origem pretendida.

## <span id="page-13-3"></span><span id="page-13-2"></span>**Desligar o projector**

**ADVERTÊNCIA:** Desligue o projector após ter procedido ao encerramento correcto do mesmo, tal como explicado no seguinte procedimento.

- **1** Prima o botão de alimentação.
- **2** Prima novamente o botão de alimentação. As ventoinhas de arrefecimento continuam a funcionar durante 90 segundos.
- **3** Para desligar o projector rapidamente, prima o botão Power (alimentação) enquanto as ventoinhas de arrefecimento ainda estão em funcionamento.

**NOTA:** Antes de ligar o projector novamente, aguarde 60 segundos para permitir que a temperatura interna estabilize.

**4** Desligue o cabo de alimentação da tomada eléctrica.

**NOTA:** Se premir o botão de alimentação enquanto o projector estiver ligado, a mensagem "Power Off the Lamp?" (Desligar a lâmpada?) aparecerá no ecrã. Para fazer desaparecer esta mensagem, prima qualquer botão no painel de controlo ou ignore a mensagem; esta desaparecerá após 5 segundos.

### <span id="page-14-3"></span><span id="page-14-0"></span>**Ajustar a imagem projectada**

#### <span id="page-14-4"></span><span id="page-14-1"></span>**Elevar o projector**

- **1** Prima o botão de elevação.
- **2** Eleve o projector até atingir o ângulo de projecção pretendido e, em seguida, liberte o botão para bloquear o pé de elevação nessa posição.
- **3** Utilize a roda de ajuste da inclinação para ajustar o ângulo de projecção.

#### <span id="page-14-2"></span>**Baixar o projector**

- **1** Prima o botão de elevação.
- **2** Baixe o projector e, em seguida, liberte o botão para bloquear o pé de elevação na posição escolhida.

<span id="page-14-7"></span><span id="page-14-6"></span><span id="page-14-5"></span>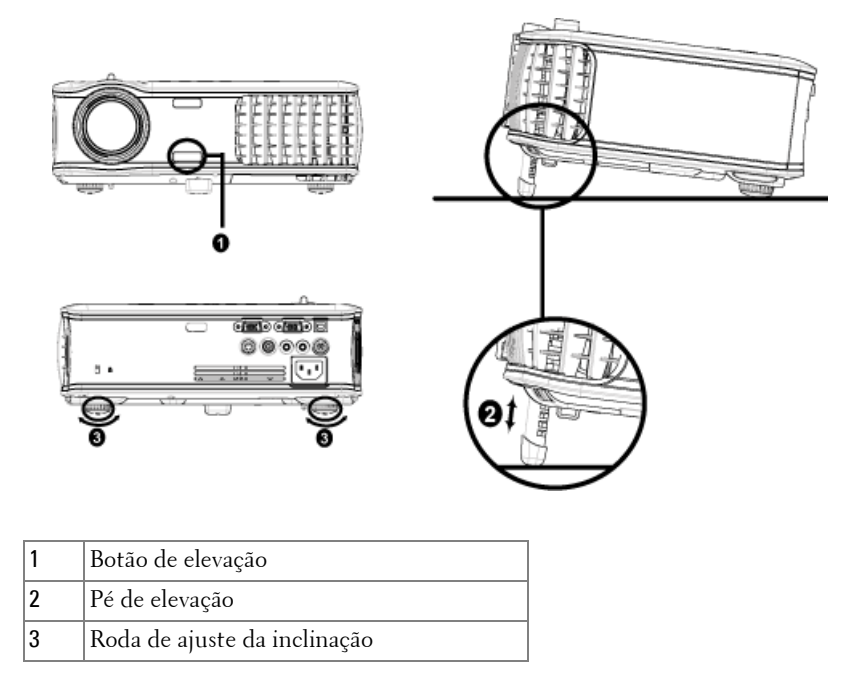

#### <span id="page-15-1"></span><span id="page-15-0"></span>**Ajustar o zoom e a focagem do projector**

- **ATENÇÃO: Para evitar danos no projector, certifique-se de que a lente de zoom e o pé de elevação estão completamente retraídos antes de mover o projector ou antes de o colocar na respectiva mala de transporte.**
	- **1** Rode a patilha de zoom para ampliar ou reduzir.
	- **2** Rode o anel de focagem até que a imagem fique nítida. O projector faz a focagem a distâncias entre 1,2 metros e 12 metros.

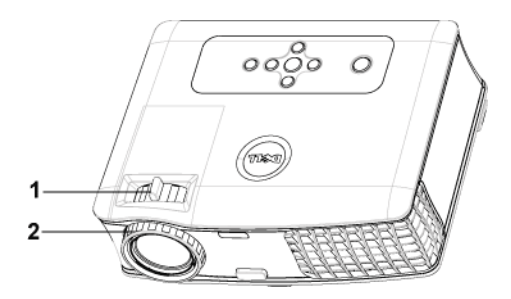

<span id="page-15-3"></span><span id="page-15-2"></span>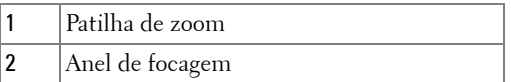

### <span id="page-16-0"></span>**Ajustar o tamanho da imagem projectada**

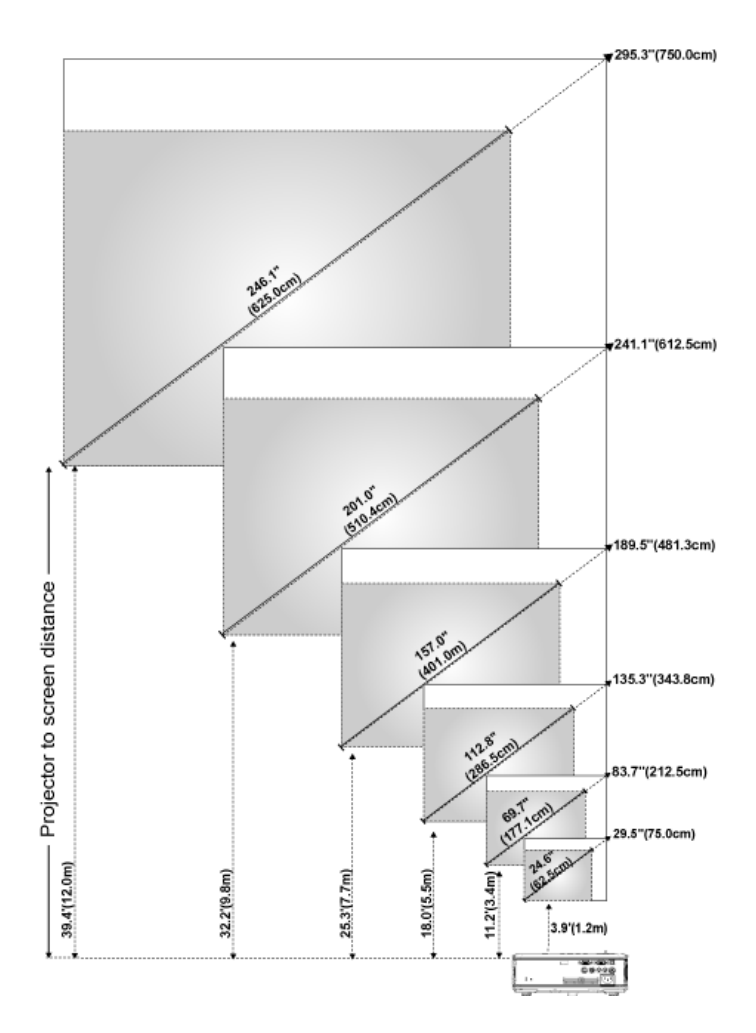

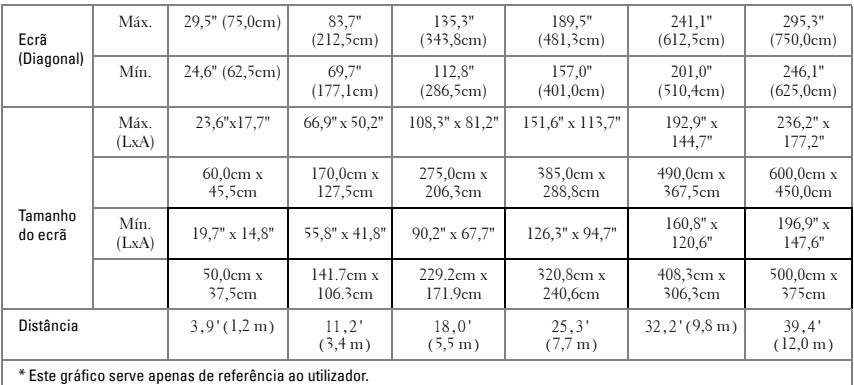

## <span id="page-17-1"></span><span id="page-17-0"></span>**Utilizar o painel de controlo**

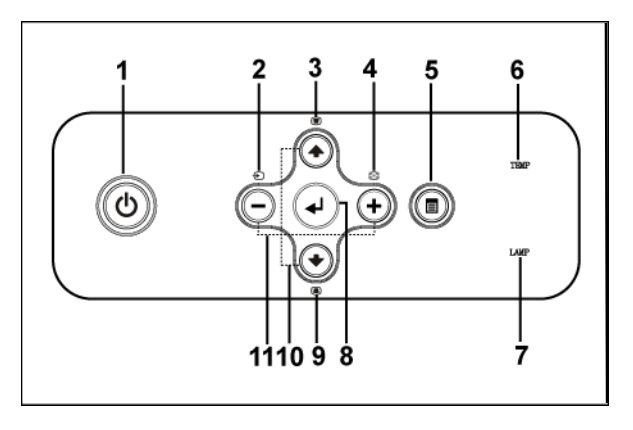

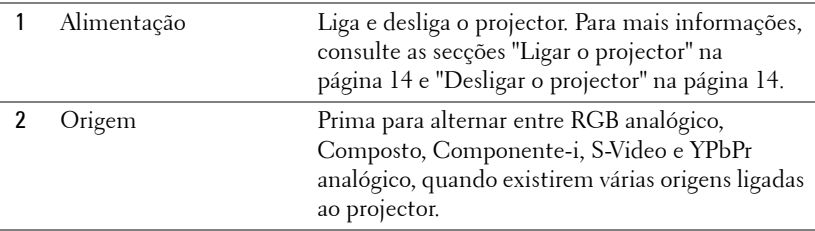

<span id="page-18-0"></span>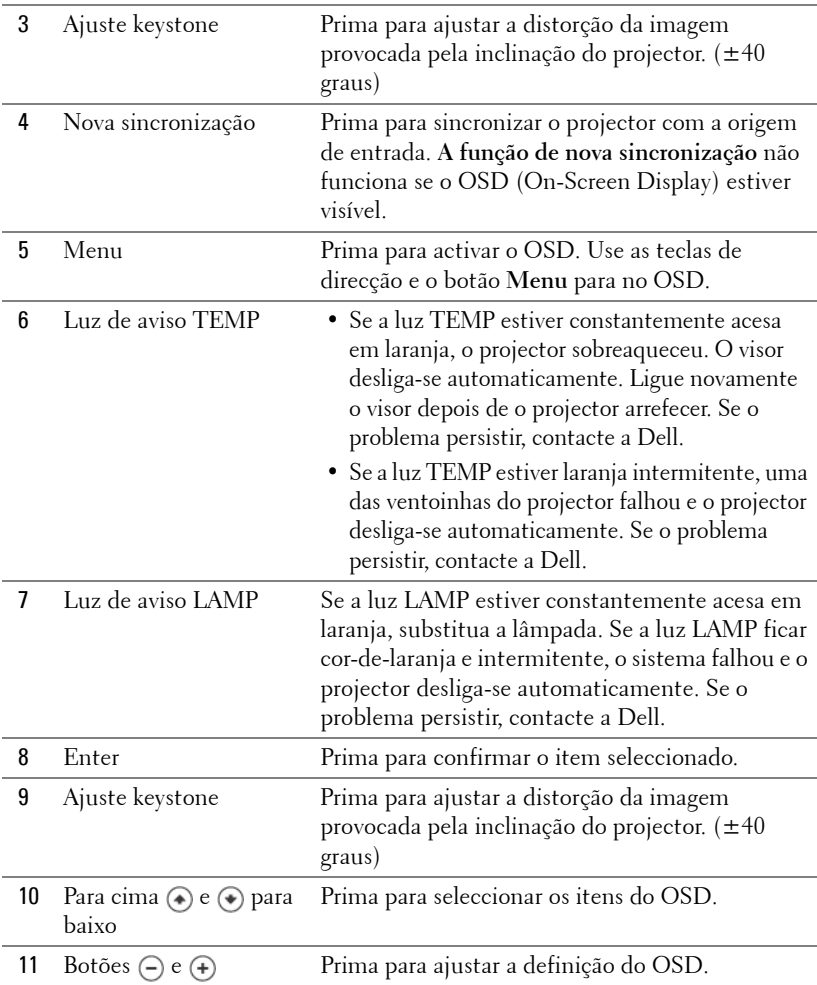

#### <span id="page-19-1"></span><span id="page-19-0"></span>**Utilizar o controlo remoto**

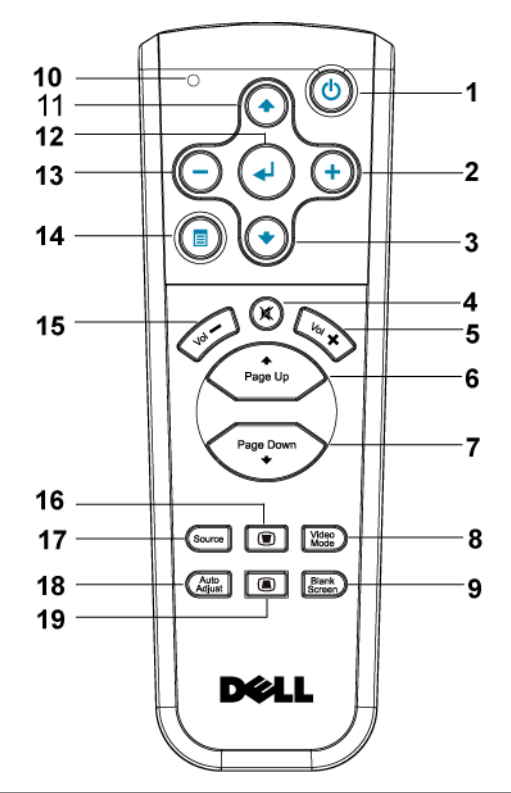

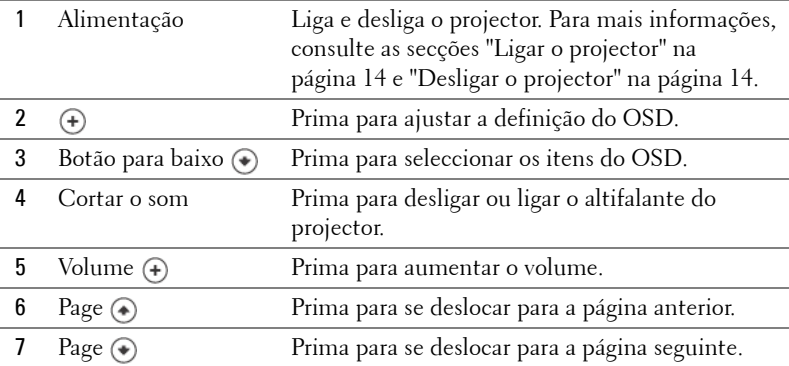

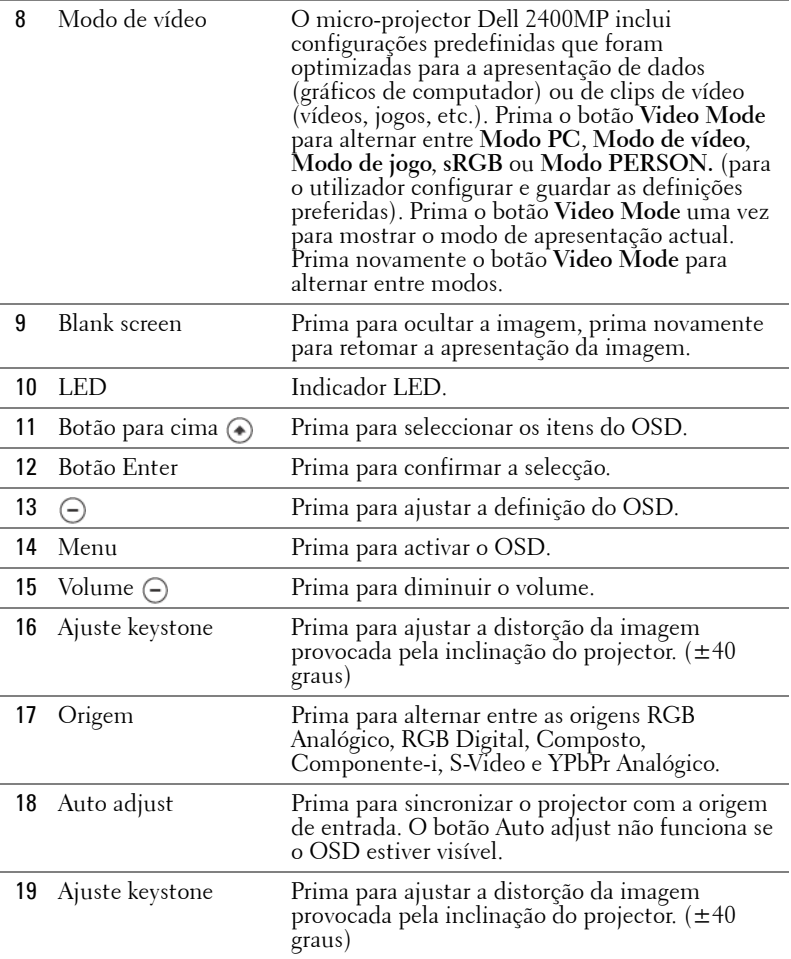

#### <span id="page-20-1"></span><span id="page-20-0"></span>**Utilizar o OSD (On-Screen Display)**

O projector possui um OSD ("On-Screen Display") em vários idiomas que pode ser exibido com ou sem uma origem de entrada presente.

No menu principal, prima o botão (–) ou (+) para navegar pelos vários separadores. Prima o botão Enter existente no painel de controlo ou no controlo remoto para seleccionar um submenu.

No submenu, prima  $\odot$  ou  $\odot$  para efectuar uma selecção. Quando um item é seleccionado, a cor do mesmo é alterada para cinzento-escuro. Utilize  $\ominus$  ou  $\ominus$  no painel de controlo ou no controlo remoto para ajustar uma definição.

Para sair do menu principal, aceda ao separador VOLTAR e prima o botão Enter no painel de controlo ou no controlo remoto.

Para sair do OSD, aceda ao separador Sair e prima o botão Enter no painel de controlo ou no controlo remoto.

#### <span id="page-21-6"></span><span id="page-21-0"></span>**Menu principal**

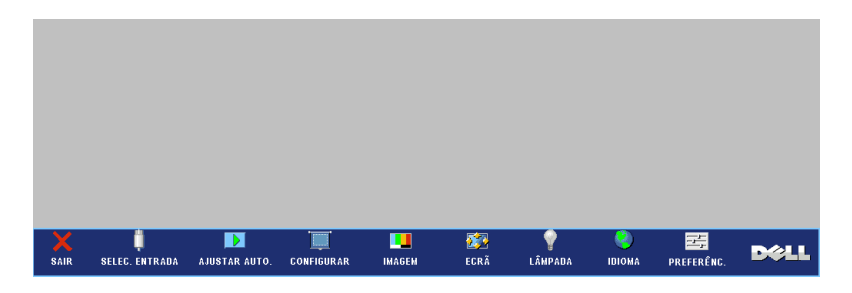

#### <span id="page-21-7"></span><span id="page-21-1"></span>**Selec. entrada**

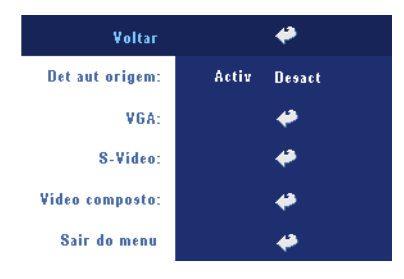

**DET AUT ORIGEM—**Seleccione **Activ** (predefinição) para detectar automaticamente os sinais de entrada disponíveis. Quando o projector estiver ligado, prima o botão **SOURCE** para que o projector procure automaticamente o próximo sinal de entrada disponível. Seleccione **Desact** para bloquear o sinal de entrada actual. Quando a opção **Desact** está seleccionada, prima o botão

**SOURCE** para seleccionar o sinal de entrada que pretende utilizar.

**VGA—**Prima **ENTER** para detectar o sinal VGA.

**S-VíDEO—**Prima o botão **ENTER** para detectar o sinal S-Vídeo.

**VíDEO COMPOSTO—**Prima **ENTER** para detectar o sinal de vídeo composto.

#### <span id="page-21-4"></span><span id="page-21-2"></span>**AjustarAuto.**

Ajuste automático em curso...

Ao seleccionar esta opção verá a mensagem "Ajuste automático em curso…" no ecrã.

#### <span id="page-21-5"></span><span id="page-21-3"></span>**Configurar**

**KEYSTONE H.—**Ajusta a distorção da imagem provocada pela deslocação horizontal da orientação do projector.

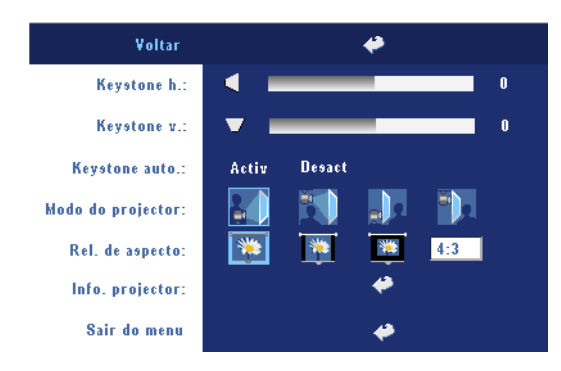

**KEYSTONE V.—**Ajusta a distorção da imagem provocada pela inclinação do projector.

**KEYSTONE AUTO.—**Ajusta automaticamente a distorção da imagem provocada pela inclinação do projector.

**MODO DO PROJECTOR—**Seleccione a forma como a imagem é apresentada:

- Projecção frontal-mesa (predefinição).
- Projecção frontal-tecto O projector inverte a imagem verticalmente para projecção a partir do tecto.
- **E** Retroprojecção-mesa O projector inverte a imagem para que possa projectar por detrás de um ecrã translúcido.
- **Retroprojecção–tecto O projector inverte e roda a imagem verticalmente.** Pode projectar por detrás de um ecrã translúcido com o projector montado no tecto.

**REL. DE ASPECTO—**Seleccione uma relação de aspecto para ajustar a forma como a imagem é apresentada.

• 1:1 — A origem de entrada é apresentada sem redimensionamento.

Utilize a relação de aspecto de 1:1 se estiver a utilizar:

- cabo VGA e o computador tiver uma resolução inferior a XGA (1024x768);
- Cabo componente (576p/480i/480p)
- Cabo S-Vídeo;
- Cabo composto
- 16:9 A origem de entrada é redimensionada para se ajustar à largura do ecrã.
- 4:3 A origem de entrada é redimensionada para se ajustar ao ecrã.

Utilize 16:9 ou 4:3 se estiver a utilizar:

- uma resolução do computador superior a XGA;
- Cabo componente (1080i ou 720p).

**INFO. PROJECTOR—**Esta opção permite-lhe ver o nome do modelo do projector, a resolução actual e o número de série do projector (PPID#)

#### <span id="page-23-3"></span><span id="page-23-0"></span>**IMAGEM (no modo PC)**

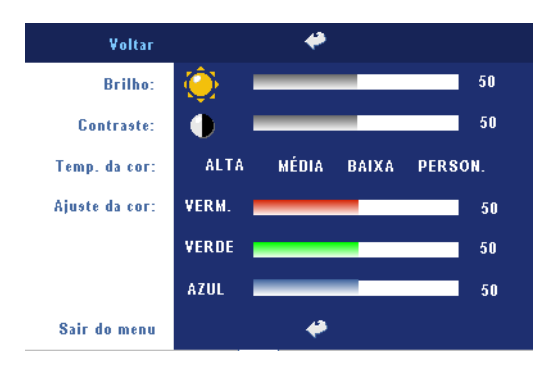

**BRILHO—**Utilize ⊝e ⊕ para ajustar o brilho da imagem.

CONTRASTE-Utilize  $\ominus$  e para controlar o grau de diferença entre as partes mais claras e mais escuras da imagem. O ajuste do contraste altera a quantidade de preto e branco existente na imagem.

**TEMP. DA COR—**Ajusta a temperatura da cor. Quanto mais elevada for a temperatura, mais azulado aparece o ecrã; quanto mais baixa for a temperatura, mais avermelhado fica o ecrã. O modo do utilizador activa os valores no menu "definição da cor".

**AJUSTE DA COR—**Ajusta manualmente as cores vermelha, verde e azul.

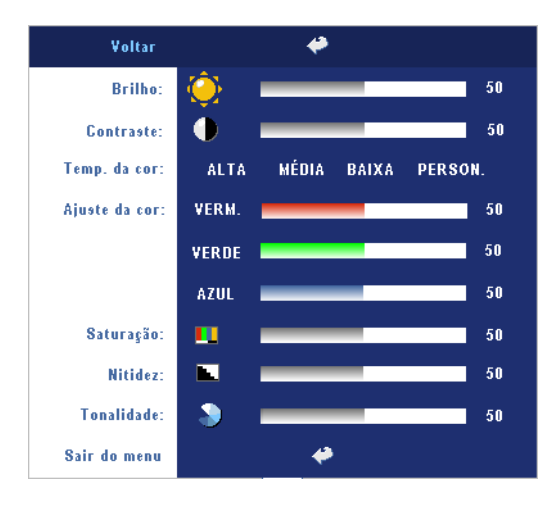

#### <span id="page-23-2"></span><span id="page-23-1"></span>**IMAGEM (no Modo de vídeo)**

**BRILHO—**Utilize  $\ominus$  e  $\ominus$ para ajustar o brilho da imagem.

**CONTRASTE—Utilize e** para controlar o grau de diferença entre as partes mais claras e mais escuras da imagem. O ajuste do contraste altera a quantidade de preto e branco existente na imagem.

**TEMP. DA COR—**Ajusta a temperatura da cor. Quanto mais elevada for a

temperatura, mais azulado aparece o ecrã; quanto mais baixa for a temperatura, mais avermelhado fica o ecrã. O modo do utilizador activa os valores no menu "definição da cor".

**AJUSTE DA COR—**Ajusta manualmente as cores vermelha, verde e azul.

**SATURAçÃO—**Ajusta a origem de vídeo a partir do preto e do branco para obter uma cor totalmente saturada. Prima (=) para reduzir a intensidade das cores na imagem  $e(\text{+})$  para aumentar a intensidade das cores na imagem.

**NITIDEZ—**Prima (-) para diminuir a nitidez e (+) para aumentar a nitidez.

TONALIDADE—Prima (-) para aumentar a intensidade do verde na imagem e para aumentar a intensidade do vermelho na imagem.

#### Voltar ھە VÍDEO »RGB Modo de video: PC. 1060 PERSON. Tipo de sinal: RGB YCbCr YPbPr Zoom: ର୍ 5 Intensidade branco:  $\overline{5}$  $2.2$ Degama: Posição horizontal: 50 Posicão vertical: 50 Frequência: 50 Rastreamento: 50 Sair do menu ↩

<span id="page-24-1"></span><span id="page-24-0"></span>**ECRÃ (no modo PC)**

**MODO DE VíDEO—**Seleccione um modo para optimizar a imagem apresentada com base na forma como o projector está a ser utilizado: **PC**, **VÍDEO**, **sRGB** (proporciona uma representação mais precisa da cor), **JOGO** e **PERSON.** (configurar as suas definições preferidas). Se ajustar as definições de **Intensidade branco** ou **Degama**, o projector alterna automaticamente para **PERSON.**

**TIPO DE SINAL—**Para selecção manual do tipo de sinal: RGB, YCbCr, YPbPr.

**Zoom—**Prima (+) para ampliar digitalmente uma imagem até 10 vezes o seu tamanho no ecrã de projecção e prima  $\ominus$  para reduzir a imagem ampliada.

**INTENSIDADE BRANCO—**A definição 0 maximiza a reprodução de cores e 10 maximiza o brilho.

**DEGAMA—**Ajusta os 4 valores predefinidos para alterar o desempenho da cor no ecrã.

**Posição HORIZONTAL—**Prima (-) para ajustar a posição horizontal da imagem para a esquerda e (+) para ajustar a posição horizontal da imagem para a direita.

**Posição vERTICAL—Prima (-)** para ajustar a posição vertical da imagem para baixo e (+) para ajustar a posição vertical da imagem para cima.

**FREQUÊNCIA—**Altera a frequência de apresentação dos dados para corresponder à frequência da placa gráfica do seu computador. Se vir uma barra vertical trémula, utilize a opção **Frequência** para minimizar o aparecimento das barras. Este é apenas um ajuste rudimentar.

**RASTREAMENTO.** Sincroniza a fase do sinal com a placa gráfica. Se vir uma imagem instável ou trémula, utilize a opção **Rastreamento** para a corrigir. Esta é uma opção de ajuste detalhado.

#### <span id="page-25-3"></span><span id="page-25-0"></span>**ECRÃ (no Modo de vídeo)**

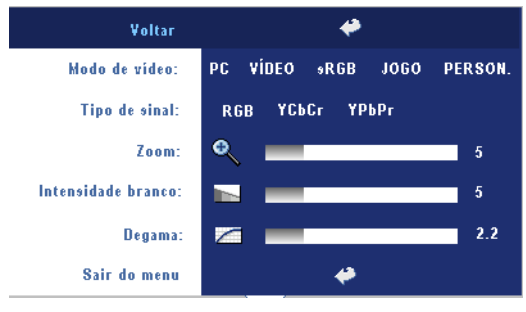

**MODO DE VíDEO—**Seleccione um modo para optimizar a imagem apresentada com base na forma como o projector está a ser utilizado: **PC**, **VÍDEO**, **sRGB** (proporciona uma representação mais precisa da cor), **JOGO** e **PERSON.** (configurar as suas definições preferidas). Se

ajustar as definições de **Intensidade branco** ou **Degama**, o projector alterna automaticamente para **PERSON.**

**TIPO DE SINAL—**Para selecção manual do tipo de sinal: RGB, YCbCr, YPbPr.

**Zoom—**Prima (+) para ampliar digitalmente uma imagem até 10 vezes o seu tamanho no ecrã de projecção e prima (-) para reduzir a imagem ampliada.

**INTENSIDADE BRANCO—**A definição 0 maximiza a reprodução de cores e 10 maximiza o brilho.

**DEGAMA—**Ajusta os 4 valores predefinidos para alterar o desempenho da cor no ecrã.

#### <span id="page-25-2"></span><span id="page-25-1"></span>**LÂMPADA**

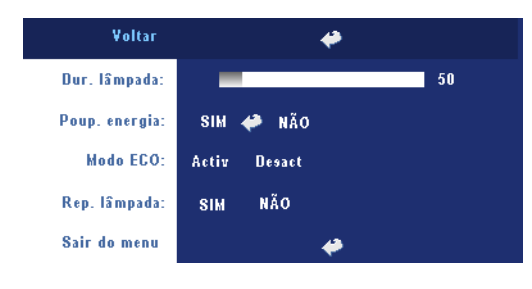

**DUR. LÃMPADA—**Apresenta o número de horas de funcionamento da lâmpada desde a reposição do temporizador da mesma.

**POUP. ENERGIA—**Seleccione **Activ** para definir o período de tempo após o qual o projector entra no modo de poupança de energia. O

período de tempo é a quantidade de tempo que pretende que o projector aguarde sem entrada de sinal. Após decorrido esse período de tempo, o projector entra no modo de poupança de energia e desliga a lâmpada. O projector é novamente ligado quando detecta um sinal de entrada ou quando o botão de alimentação é premido. Após duas horas, o projector desliga-se e é necessário premir o botão de alimentação para voltar a ligar o projector.

**MODO ECO—**Seleccione a opção **Activ** para utilizar o projector no modo de poupança de energia (230 watts). Desta forma, poderá prolongar a vida útil da lâmpada e desfrutar de um funcionamento mais silencioso com uma redução da luminância ao nível do ecrã. Seleccione **Desact** para retomar o funcionamento normal do projector (260 watts).

**REP. LÃMPADA—**Depois de instalar uma nova lâmpada, seleccione **Sim** para repor o temporizador da lâmpada.

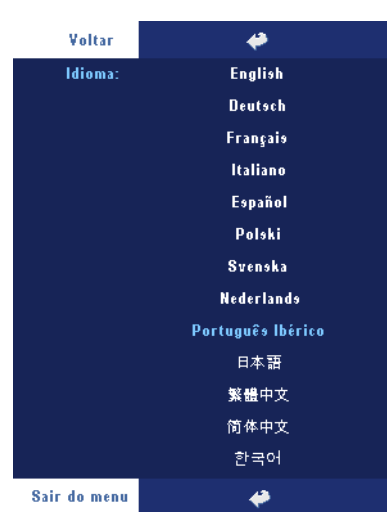

#### <span id="page-26-1"></span><span id="page-26-0"></span>**IDIOMA**

#### <span id="page-27-2"></span><span id="page-27-0"></span>**Preferências**

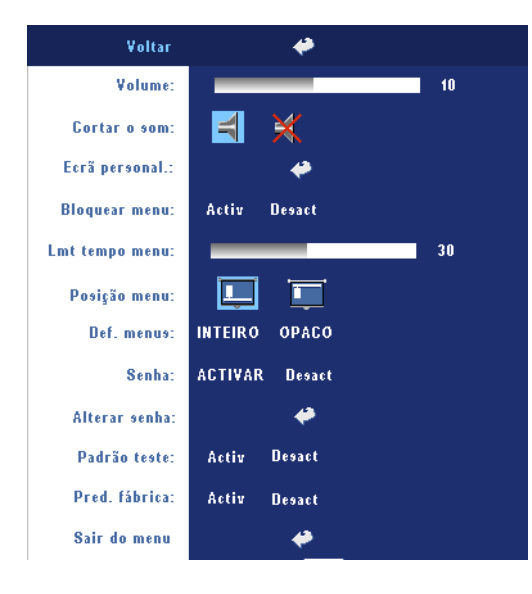

**VOLUME—**Prima (-) para diminuir o volume  $e \oplus p$ ara aumentar o volume.

**CORTAR O SOM—**Esta opção permite cortar o som.

**ECRÃ PERSONAL.—**Prima Enter para aceder ao menu de contexto, depois escolha "Sim". O projector fará a captura da imagem no ecrã como "Logótipo personal". Este ecrã substituirá todos os ecrãs originais que contêm o logótipo Dell. É possível recuperar o ecrã predefinido seleccionando a opção "Log Dell" no ecrã que aparece.

<span id="page-27-1"></span>**BLOQUEAR MENU—**Seleccione **Activ** para activar a opção

Bloquear menu, para ocultar o menu OSD. Seleccione **Desact** para desactivar a função Bloquear menu. Se quiser desactivar a função de Bloquear menu e OSD desaparecer, prima o botão Menu no painel de controlo durante 15 segundos e, em seguida, desactive a função.

**LMT TEMPO MENU—**Ajuste o período de espera do **Tempo limite do OSD**. A Predefinição é 30 segundos.

**POSIçÃO MENU—**Seleccione a localização do OSD no ecrã.

**DEF. MENU—**Seleccione para alternar entre um fundo cheio ou opaco para o OSD.

**SENHA—**Proteja o seu projector e limite o acesso ao mesmo definindo uma senha de segurança. Este utilitário de segurança permite-lhe definir uma série de restrições de acesso ao projector para proteger a sua privacidade e impedir que outros mexam no projector. Isto significa que o projector não pode ser utilizado caso seja retirado do seu lugar sem autorização, agindo como característica anti-roubo.

Quando a senha de protecção está activa (**Activ**), é apresentado um ecrã que lhe pede para introduzir uma senha sempre que ligar a ficha à tomada eléctrica e ligar o projector pela primeira vez. Por predefinição, esta função encontra-se desactivada. Pode activar esta função utilizando o menu Senha. A função de protecção por senha será activada da próxima vez que ligar o projector. Se activar esta função, ser-lhe-á pedido para introduzir a senha após ligar o projector:

- 1 1º pedido para introdução da senha:
	- **a** Aceda ao ao menu **Preferências**, prima **Enter** e seleccione **Senha** para **ACTIVAR** a definição da senha.

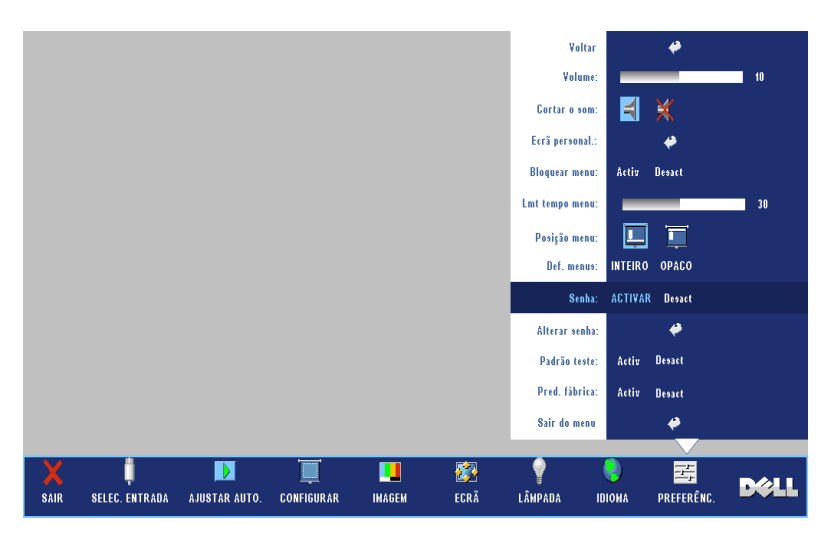

**b** Isto irá fazer aparecer um ecrã para introdução de caracteres; introduza um número de 4 dígitos e prima o botão **ENTER**.

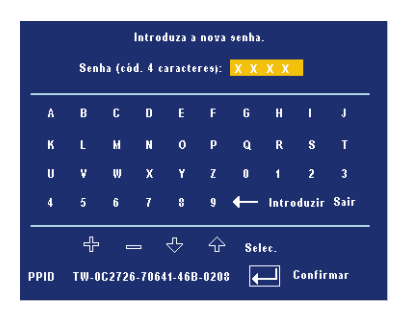

- **c** Para confirmar, introduza novamente a senha.
- **d** Se a confirmação da senha tiver êxito, poderá aceder às funções e utilitários do projector.

2 Caso tenha introduzido uma senha inválida, ser-lhe-ão dadas mais 2 tentativas. Após três tentativas inválidas, o projector desliga-se automaticamente.

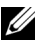

**NOTA:** Se se esquecer da sua senha, contacte o vendedor ou um técnico qualificado.

3 Para cancelar a senha, seleccione **Desact** e introduza a senha para desactivar a função.

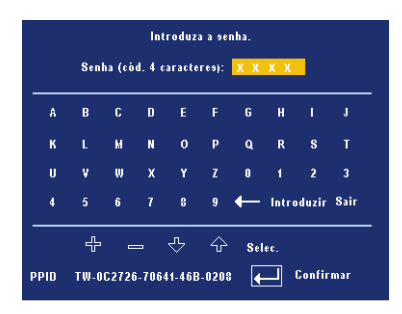

**ALTERAR SENHA—**Introduza a senha original, introduza a senha nova e, em seguida, confirme-a novamente.

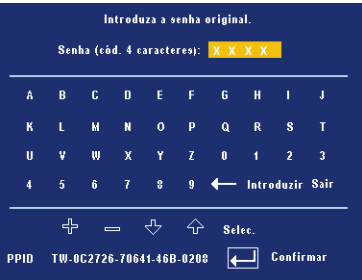

**PADRÃO TESTE—**Seleccione **Activ** para activar o **Padrão teste** incorporado e testar automaticamente a focagem e a resolução. Seleccione **Desact** para desactivar a função.

**PRED. FÁBRICA—**Seleccione **Activ** para repor as predefinições do projector. Os itens repostos incluem as definições das origens de sinal do computador e de vídeo.

# **4**

## <span id="page-30-1"></span><span id="page-30-0"></span>**Resolução de problemas do projector**

<span id="page-30-2"></span>Se tiver problemas com o projector, consulte as seguintes sugestões para resolução de problemas. Se o problema persistir, contacte a Dell.

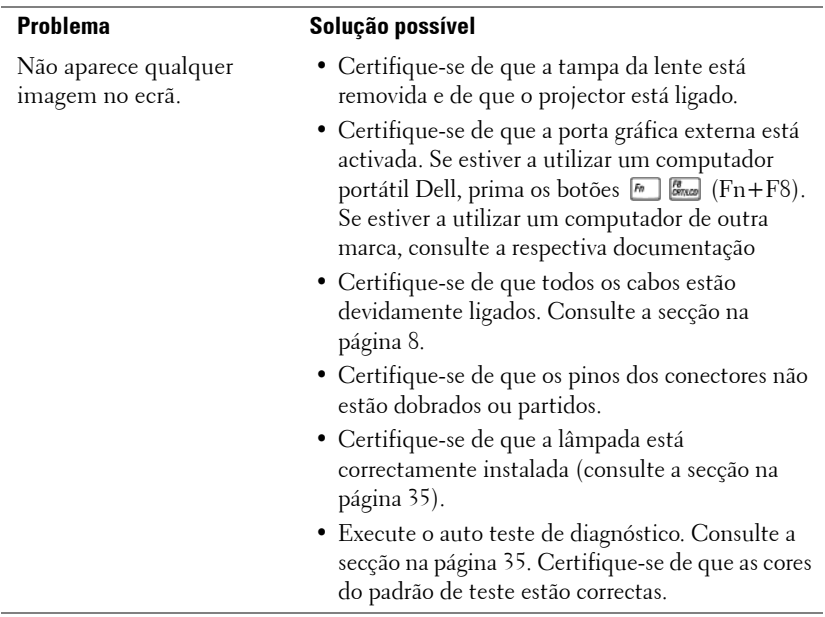

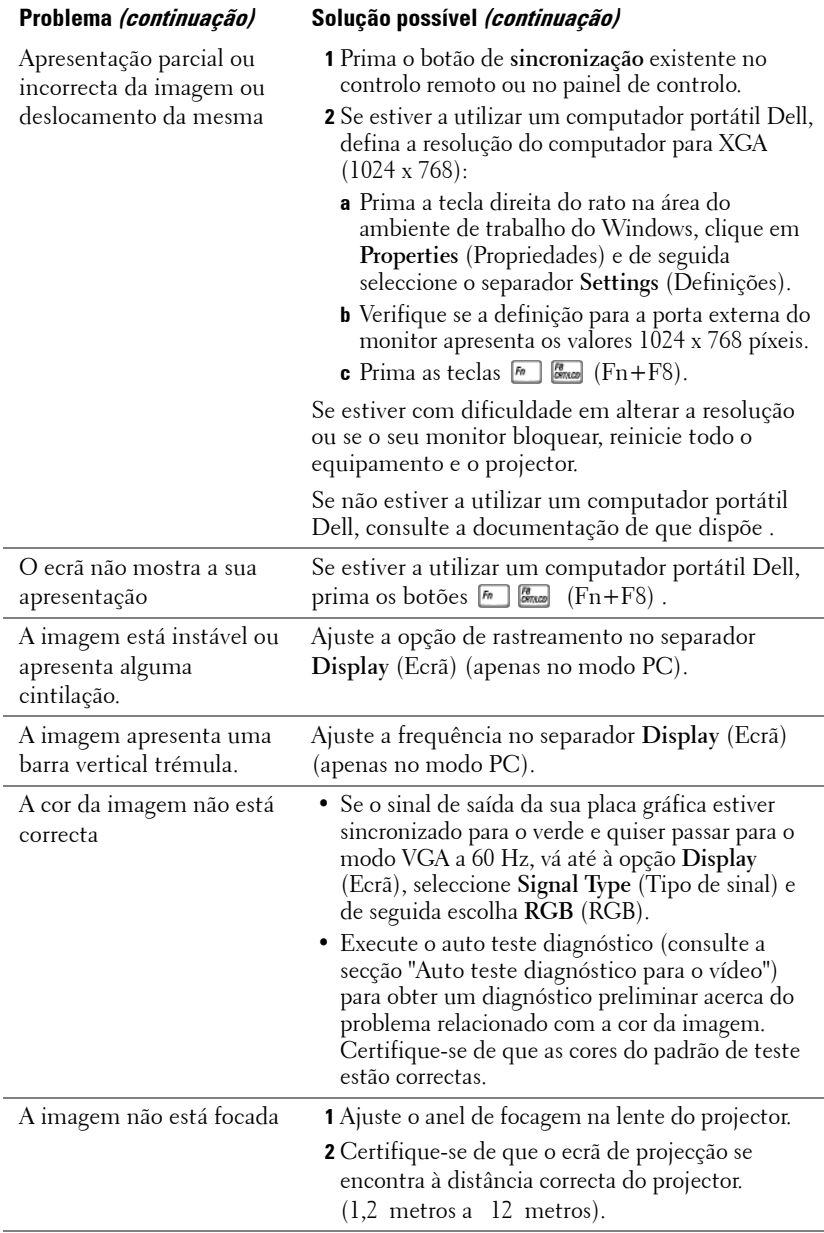

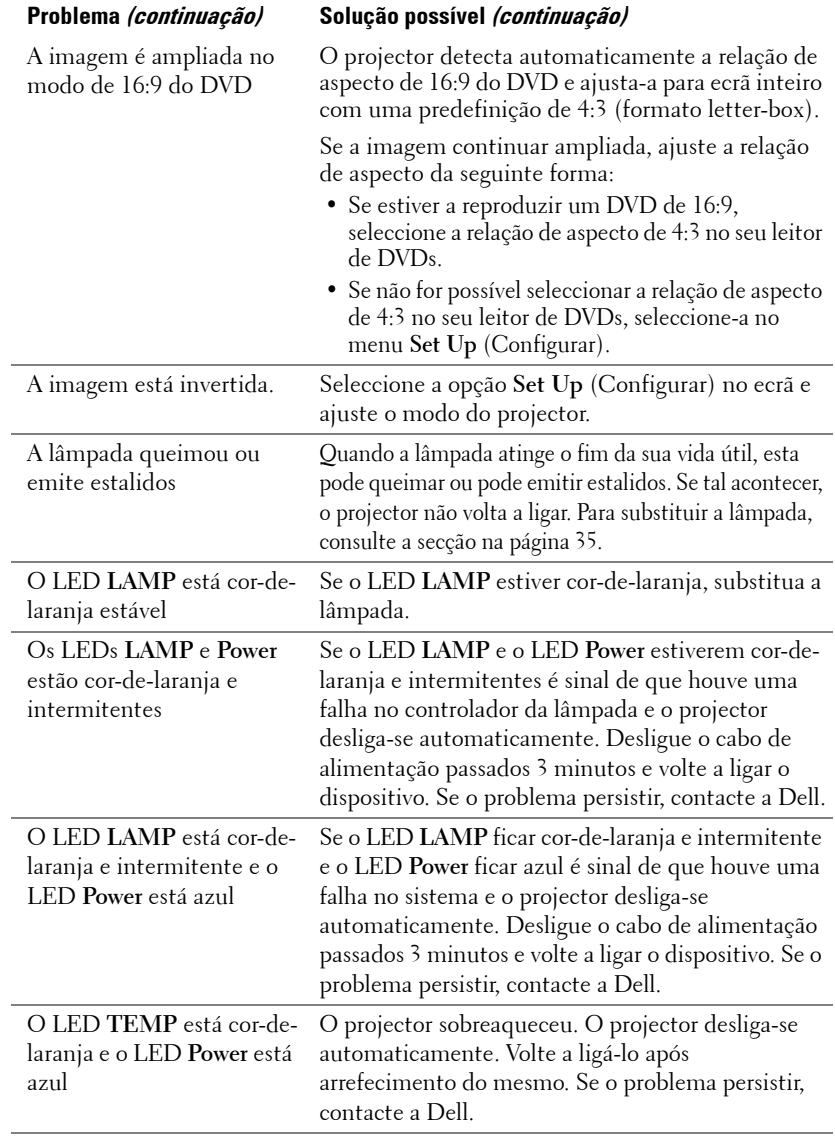

<span id="page-33-0"></span>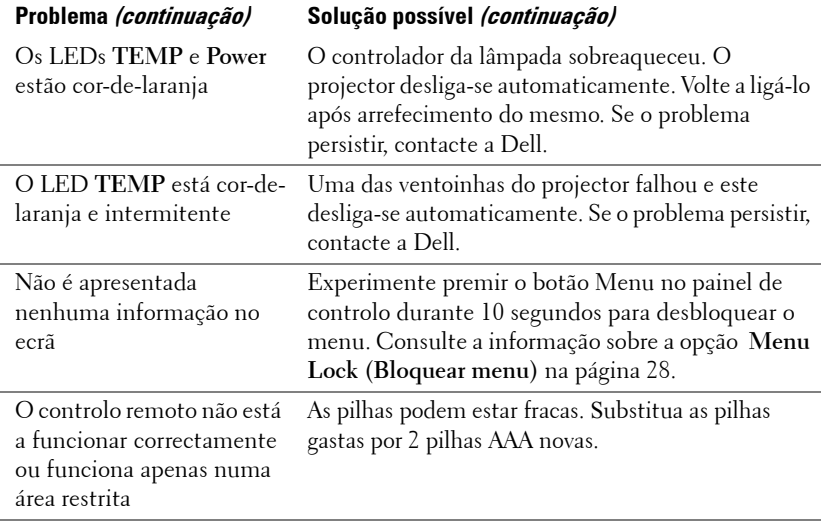

### <span id="page-34-4"></span><span id="page-34-0"></span>**Auto teste diagnóstico para o vídeo**

O projector Dell 2400MP dispõe de um auto teste diagnóstico para a apresentação de vídeo (para os sinais do tipo Vídeo, S-Vídeo, Componente-i). Utilize esta capacidade avançada para executar um auto teste diagnóstico preliminar ao projector sempre que se deparar com problemas ao nível do vídeo.

- **1** Após ligar o projector, prima os botões "+" e "-" em simultâneo no painel de controlo e durante 3 segundos e liberte-os quando o ecrã se apresentar vazio.
- **2** Prima novamente os botões "+" e "-" para sair do modo de diagnóstico.
- **3** No modo de auto teste diagnóstico, o ecrã executa um teste com um ciclo de sete cores da seguinte forma:

<span id="page-34-3"></span>Vermelho--> Verde--> Azul--> Branco--> Azul celeste--> Verde escuro--> Amarelo. Certifique-se de que as cores do padrão de teste estão correctas. Contacte a Dell se as cores não forem correctamente apresentadas.

## <span id="page-34-2"></span><span id="page-34-1"></span>**Substituição da lâmpada**

Substitua a lâmpada quando vir a mensagem "Lamp is approaching the end of its useful life in full power operation. Replacement suggested! www.dell.com/lamps" (A lâmpada está a aproximar-se do fim da sua vida útil no modo de funcionamento normal. Sugerimos a sua substituição! www.dell.com/lamps") no ecrã. Se o problema persistir mesmo após a substituição da lâmpada, contacte a Dell. Para mais informações, consulte a secção "[Como contactar a Dell](#page-41-1)".

#### **ATENÇÃO: A lâmpada fica muito quente quando está em funcionamento. Não tente substituir a lâmpada até que o projector tenha arrefecido durante pelo menos 30 minutos.**

- **1** Desligue o projector e o respectivo cabo de alimentação.
- **2** Deixe que o projector arrefeça durante pelo menos 30 minutos.
- **3** Desaperte os 2 parafusos que seguram a tampa da lâmpada, e remova a tampa.

**ATENÇÃO: Se a lâmpada se tiver partido, tenha cuidado pois os cacos são bastante aguçados e podem causar ferimentos. Remova todos os pedaços de vidro partido do projector e elimine-os ou recicle-os de acordo com as leis estaduais, locais ou federais. Visite o site www.dell.com/hg para mais informações.**

**4** Desaperte os 2 parafusos que seguram a lâmpada.

**ATENÇÃO: Não toque na lâmpada ou no vido da mesma seja em que circunstância for. As lâmpadas dos projectores são muito frágeis e podem partir-se se tocar nelas.**

- **5** Puxe a lâmpada pela respectiva pega metálica.
- 

**NOTA:** A Dell pode exigir a devolução das lâmpadas substituídas ao abrigo do estipulado na garantia. Caso contrário, contacte a entidade local de recolha de lixo para saber onde fica o local de recolha de lâmpadas usadas mais próximo.

- **6** Substitua a lâmpada por uma nova.
- **7** Aperte os 2 parafusos que seguram a lâmpada.
- **8** Reponha a tampa da lâmpada e aperte os 2 parafusos.
- **9** Faça a reposição do contador do número de horas de funcionamento da lâmpada

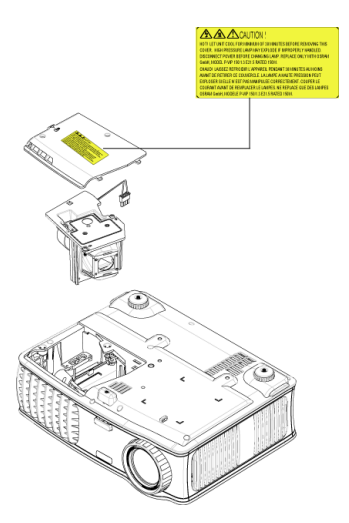

seleccionando "Sim" em "Rep. lâmpada" no separador **Lâmpada** apresentado no ecrã. (Consulte o menu [LÂMPADA](#page-25-2) na pagina 27.)

**ATENÇÃO: Eliminação de lâmpadas (apenas para os Estados Unidos) AS LÂMPADAS EXISTENTES NO INTERIOR DESTE PRODUTO CONTÊM MERCÚRIO E DEVEM SER RECICLADAS OU ELIMINADAS SEGUNDO AS LEIS LOCAIS, ESTADUAIS OU FEDERAIS. PARA MAIS INFORMAÇÕES, VISITE O SITE WWW.DELL.COM/HG OU CONTACTE A ELECTRONIC INDUSTRIES ALLIANCE ATRAVÉS DO ENDEREÇO WWW.EIAE.ORG. PARA OBTER INFORMAÇÕES ESPECÍFICAS ACERCA DA ELIMINAÇÃO DAS LÂMPADAS VISITE O SITE WWW.LAMPRECYCLE.ORG.**

# **5**

# <span id="page-36-0"></span>**Especificações**

<span id="page-36-17"></span><span id="page-36-16"></span><span id="page-36-15"></span><span id="page-36-14"></span><span id="page-36-13"></span><span id="page-36-12"></span><span id="page-36-11"></span><span id="page-36-10"></span><span id="page-36-9"></span><span id="page-36-8"></span><span id="page-36-7"></span><span id="page-36-6"></span><span id="page-36-5"></span><span id="page-36-4"></span><span id="page-36-3"></span><span id="page-36-2"></span><span id="page-36-1"></span>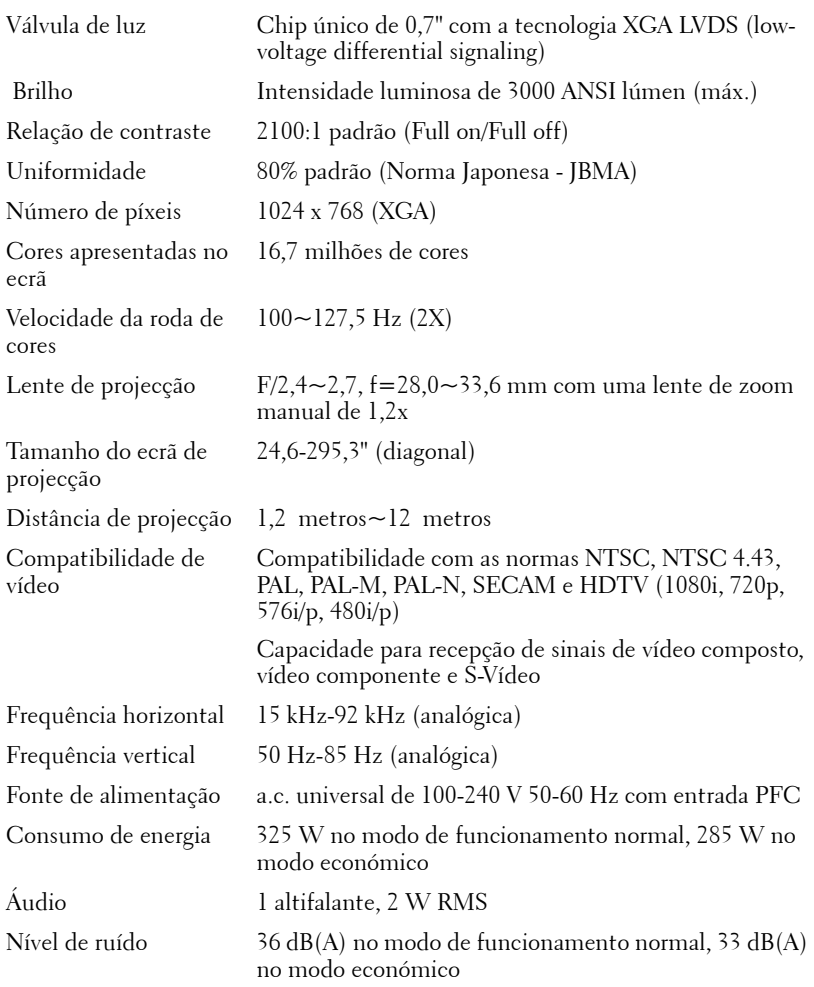

<span id="page-37-5"></span><span id="page-37-3"></span><span id="page-37-2"></span><span id="page-37-1"></span><span id="page-37-0"></span>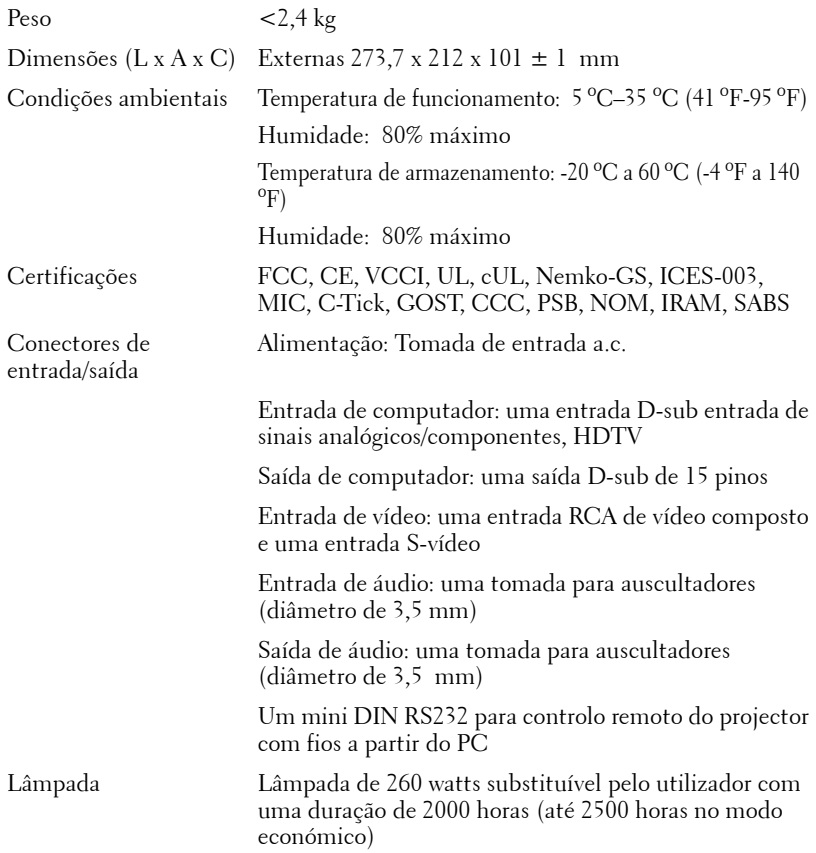

<span id="page-37-4"></span>**NOTE:** O tempo de vida útil de uma lâmapda de projector variará consoante as condições de funcionamento e os padrões de utilização. A utilização de um projector em condições pouco adequadas, que podem incluir ambientes poeirentos, altas temperaturas, e falhas de corrente abruptas, pode ocasionar uma redução do tempo de vida útil da lâmpada, ou uma possível falha da lâmapada. O tempo de vida da lâmpada especificado para os projectores Dell considera a duração típica em condições de funcionamento normais para mais de 50% de uma amostra da população para reduzir para aproximadamente 50% o nível de brilho da lâmpada. Não é a duração de tempo em que uma lâmpada cessará de funcionar.

#### **Distribuição dos pinos do conector RS232**

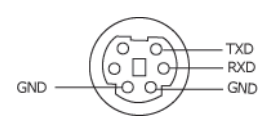

#### <span id="page-38-0"></span>**Protocolo RS232**

• Definições de comunicação

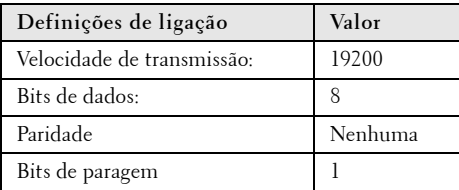

#### **• Tipos de comandos**

Para aceder ao menu OSD e ajustar as definições.

- **Sintaxe dos comandos de controlo (do PC para o projector)** [H][AC][SoP][CRC][ID][SoM][COMMAND]
- **Exemplo**: Comando "Power ON" (Enviar primeiro byte menos significativo )  $-$  > 0xBE, 0xEF, 0x10, 0x05, 0x00, 0xC6, 0xFF, 0x11, 0x11, 0x01, 0x00, 0x01
- **Lista dos comandos de controlo**

Vá até support.dell.com para obter o código RS232 mais recente.

#### <span id="page-39-0"></span>**Modos de compatibilidade**

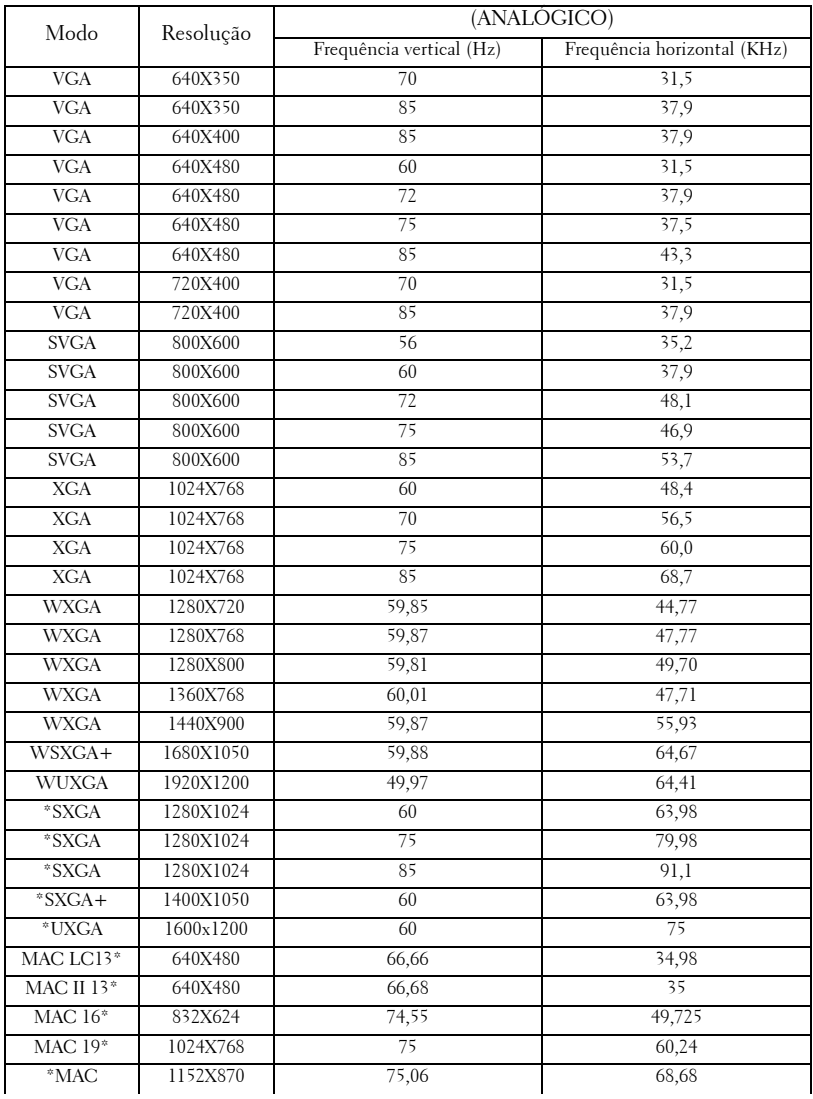

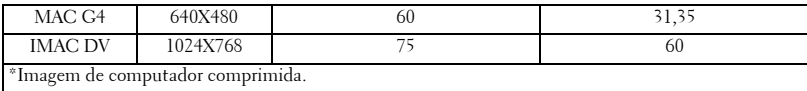

### <span id="page-41-1"></span><span id="page-41-0"></span>**Como contactar a Dell**

Para clientes nos Estados Unidos, ligue 800-WWW-DELL (800-999-3355).

<span id="page-41-2"></span>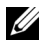

**NOTA:** Se não tiver uma ligação de Internet, pode encontrar as informações de contacto na sua factura de compra, etiqueta de embalo, talão, ou catálogo de produto Dell.

A Dell faculta várias opções de serviço e suporte on-line e telefónico. A disponibilidade varia consoante o país e o produto, e alguns serviços podem não estar disponíveis na sua área. Para contactar a Dell para vendas, suporte técnico, ou questões relacionadas com o serviço de apoio ao cliente:

- **1** Visite **support.dell.com**.
- **2** Verifique o seu país ou região no menu pendente **Choose A Country/Region** (Escolha Um País/Região) no fundo da página.
- **3** Clique em **Contact Us** (Contacte-nos) no lado esquerdo da página.
- **4** Seleccione a ligação de serviço ou suporte apropriado consoante a sua necessidade.
- **5** Escolha o método de contactar a Dell que seja da sua conveniência.

## <span id="page-42-0"></span>**Glossário**

ANSI Lúmen—Norma para medição da intensidade luminosa produzida e utilizada para comparar projectores.

Relação de aspecto—A relação de aspecto mais popular é a de 4:3 (4 por 3). Os formatos de televisão e de vídeo por computador mais antigos apresentam uma relação de aspecto de 4:3, o que significa que a largura da imagem é 4/3 da altura.

Luz de fundo—Refere-se a um controlo remoto, ou ao painel de controlo do projector, com botões e comandos que são iluminados.

Largura de banda-Número de ciclos por segundo (Hertz) que expressa a diferença entre as frequências limítrofes, a menor e a maior, de uma banda de frequências; este termo refere-se também à largura de uma banda de frequências.

Brilho—Quantidade de luz emitida por um monitor ou ecrã de projecção ou um dispositivo de projecção. O brilho do projector é medido em ANSI lúmen.

Temperatura da cor—Método para medir o nível de branco de uma fonte de luz. As lâmpadas de haletos metálicos apresentam temperaturas mais elevadas quando comparadas com as lâmpadas de halogénio ou incandescentes.

Sinal de vídeo componente—O sinal de vídeo componente é um método para produção de vídeo de qualidade num formato que contém todos os componentes da imagem original. Estes componentes são designados como luminância e crominância e são definidos como Y'Pb'Pr' para o sinal componente analógico e como Y'Cb'Cr' para o sinal componente digital. O vídeo componente está também disponível nos leitores de DVDs e nos projectores.

**Sinal de vídeo composto—Sinal de imagem combinado, incluindo a supressão** vertical e horizontal e sinais de sincronização.

Compressão—Função que elimina as linhas de resolução da imagem para que esta caiba na área de visualização do ecrã.

Compressão SVGA—Para projectar uma imagem de 800x600 com um projector VGA, o sinal de 800x600 original deve ser comprimido. Os dados apresentam toda a informação com apenas dois terços dos píxeis (307,000 vs 480,000). A imagem resultante tem o tamanho de uma página SVGA havendo, no entanto, alguma perda de qualidade da imagem. Se estiver a utilizar um computador SVGA, obterá melhores resultados se fizer a ligação entre a porta VGA e um projector VGA.

Compressão SXGA—Encontrada nos projectores XGA, a compressão SXGA permite a estes projectores lidar com resoluções SXGA até 1280x1024.

Compressão XGA—Encontrada nos projectores SVGA, a compressão XGA permite a estes projectores lidar com resoluções XGA de 1024x768.

Relação de contraste— Gama de valores claros e escuros de uma imagem, ou a relação entre os seus valores máximos e mínimos. A indústria dos projectores utiliza dois métodos para medição desta relação.

- **1** *Full On/Off* -mede a intensidade da luz produzida por uma imagem toda branca (full on) e a intensidade da luz produzida por uma imagem toda negra (full off).
- **2** *ANSI* mede um padrão de 16 rectângulos pretos e brancos alternados. A intensidade média da luz produzida por um rectângulo branco é dividida pela intensidade média da luz produzida pelos rectângulos pretos para determinar a relação de contraste *ANSI*.

*O contraste Full On/Off* apresenta sempre valores superiores ao contraste *ANSI* para o mesmo projector.

dB— decibél—Unidade utilizada para expressar a diferença relativa em termos da potência ou intensidade, geralmente entre dois sinais acústicos ou eléctricos, igual a dez vezes o logaritmo comum da relação dos dois níveis.

**Diagonal do ecrã—**Método para medição do tamanho de um ecrã ou de uma imagem projectada. A medição é feita a partir de um canto até ao canto oposto. Um ecrã que meça 2,7 m de altura e 3,6 m de largura tem uma diagonal de 4,5 m. Neste documento, partimos do princípio de que as dimensões diagonais se referem à tradicional relação de 4:3 de uma imagem de computador, tal como se descreve no exemplo acima.

DLP—Digital Light Processing (Processamento digital de luz) -Tecnologia de ecrã reflexivo desenvolvida pela Texas Instruments e que utiliza pequenos espelhos manipulados. A luz passa através de um filtro de cor e é enviada para os espelhos DLP que dispõem as cores RGB de maneira a formarem uma imagem projectada no ecrã, este sistema de espelhos é também conhecido como DMD.

DMD— digital Micro- Mirror Device— Cada DMD é composto por milhares de espelhos feitos de uma liga de alumínio inclinados e microscópicos montados num suporte oculto.

**DVI**—Digital Visual Interface- É uma norma que define a interface digital entre dispositivos digitais tais como projectores e computadores pessoais. No caso de dispositivos que suportem a especificação DVI, pode ser feita uma ligação digital para digital que elimina a conversão para analógico produzindo assim uma imagem sem qualquer defeito.

**Distância focal—**Distância que vai da superfície da lente até ao ponto de focagem.

Frequência—Taxa de repetição dos sinais eléctricos medida em ciclos por segundo. Expressa em Hz.

Hz—Frequência de um sinal alterno. Ver Frequência.

Correcção keystone—Dispositivo que corrige a distorção de uma imagem projectada (geralmente, a parte de cima da imagem apresenta-se larga e a parte de baixo estreita) devido ao ângulo incorrecto de posicionamento do projector.

Ponteiro a laser—Pequeno ponteiro do tamanho de uma caneta ou de um cigarro que contém um pequeno laser alimentado a pilha e que projecta um feixe de luz pequeno, vermelho (normalmente) e de alta intensidade que é imediatamente visível no ecrã.

Distância máxima— Distância entre o projector e o ecrã e que permite ao projector projectar uma imagem que seja visível (suficientemente clara) numa sala escura.

Tamanho máximo da imagem—Tamanho máximo de uma imagem projectada por um projector numa sala às escuras. Este tamanho é geralmente limitado pelo alcance focal dos elementos ópticos.

Lâmpada de haletos metálicos—Tipo de lâmpada usada em muitos projectores de tamanho médio e em todos os projectores profissionais. Estas lâmpadas proporcionam geralmente uma "meia vida útil" de 1000-2000 horas. Ou seja, vão perdendo gradualmente a sua intensidade luminosa à medida que vão sendo utilizadas e quando chegam a meio da sua vida útil apresentam metade da intensidade luminosa que tinham em novas. Estas lâmpadas produzem uma luz muito "quente", semelhante à produzida pelas lâmpadas de vapor de mercúrio utilizadas na iluminação pública. Os seus brancos são "extremamente" brancos (com um ligeiro tom azulado) e fazem com que os brancos produzidos pelas lâmpadas de halogénio pareçam amarelados em comparação.

Distância mínima—Menor distância a que um projector pode focar uma imagem no ecrã.

NTSC—Norma adoptada nos Estados Unidos da América para a transmissão de vídeo e de programas de televisão.

PAL—Norma europeia e internacional para transmissão de vídeo e de programas de televisão. A resolução é superior à da norma NTSC.

Zoom mecânico — Lente de zoom com a aplicação de mais ou menos zoom controlada mecanicamente, geralmente ajustada a partir do painel de controlo do projector e também a partir do controlo remoto.

Inverter imagem— Capacidade que permite inverter a imagem na horizontal. Num ambiente de projecção frontal normal, o texto, os gráficos, etc. apresentamse ao contrário. A inversão da imagem é utilizada numa situação de projecção posterior.

RGB— Red (Vermelho), Green (Verde), Blue (Azul)— Designação utilizada geralmente para descrever um monitor que requer sinais separados para cada uma destas três cores.

**S-Vídeo—**Norma de transmissão de vídeo que utiliza um conector mini-DIN de 4

pinos para enviar a informação de vídeo através de dois cabos de sinal designados como luminância (brilho, Y) e crominância (cor, C). A norma S-Vídeo é também referida como Y/C.

SECAM—Norma francesa e internacional para transmissão de vídeo e de programas de televisão. A resolução é superior à da norma NTSC.

SVGA—Super Video Graphics Array—800 x 600 píxeis.

SXGA— Super Ultra Graphics Array,—1280 x 1024 píxeis.

UXGA— Ultra Extended Graphics Array—1600 x 1200 píxeis.

VGA— Video Graphics Array—640 x 480 píxeis.

XGA— Extra Video Graphics Array— 1024 x 768 píxeis.

Lente de zoom-Lente com uma distância focal variável que permite ao operador ampliar ou reduzir a imagem.

Relação da lente de zoom—Diferença entre a imagem mais pequena e a imagem maior que uma lente consegue projectar a partir de uma distância fixa. Por exemplo, uma taxa de 1,4:1 significa que uma imagem de 3 m sem zoom mediria 4 m com o zoom no máximo.

# **Índice**

#### **A**

Ajustar a imagem projectada [15](#page-14-3) Ajustar a altura do projector [15](#page-14-4) baixar o projector Botão de elevação [15](#page-14-5) Pé de elevação [15](#page-14-6) Roda de ajuste da inclinação [15](#page-14-7) Ajustar o zoom e a focagem do projector [16](#page-15-1) Anel de focagem [16](#page-15-2)

Patilha de zoom [16](#page-15-3)

Ajuste do tamanho da imagem projectada [35](#page-34-2)

Assistência Como contactar a Dell [42](#page-41-2)

#### **C**

Como contactar a Dell [42](#page-41-2) Contactar a Dell [19](#page-18-0) Contacte a Dell [5](#page-4-1), [34](#page-33-0), [35](#page-34-3) Controlo remoto [20](#page-19-1)

#### **D**

Dell Como contactar [42](#page-41-2)

#### **E**

Especificações Áudio [37](#page-36-1)

Brilho [37](#page-36-2) Certificações [38](#page-37-0) Compatibilidade de vídeo [37](#page-36-3) Condições ambientais [38](#page-37-1) Conectores de entrada/saída [38](#page-37-2) Consumo de energia [37](#page-36-4) Cores apresentadas no ecrã [37](#page-36-5) Dimensões [38](#page-37-3) Distância de projecção [37](#page-36-6) Fonte de alimentação [37](#page-36-7) Frequência horizontal [37](#page-36-8) Frequência vertical [37](#page-36-9) Lâmpada [38](#page-37-4) Lente de projecção [37](#page-36-10) Modos de compatibilidade [40](#page-39-0) Nível de ruído [37](#page-36-11) Número de píxeis [37](#page-36-12) Peso [38](#page-37-5) Protocolo RS232 [39](#page-38-0) Relação de contraste [37](#page-36-13) Tamanho do ecrã de projecção [37](#page-36-14) Uniformidade [37](#page-36-15) Válvula de luz [37](#page-36-16) Velocidade da roda de cores [37](#page-36-17)

#### **L**

Ligação a um computador com um cabo RS232 [13](#page-12-1)

Ligação do projector ao computador [9](#page-8-1) Cabo de alimentação [9](#page-8-2), [10](#page-9-2), [11](#page-10-1),

[12](#page-11-1), [13](#page-12-2) Cabo de sinal de vídeo composto [11](#page-10-2) Cabo D-sub para D-sub [9](#page-8-3) Cabo D-sub para YPbPr [12](#page-11-2) Cabo RS232 [13](#page-12-3) Cabo S-vídeo [10](#page-9-3) Cabo USB para USB [9](#page-8-4) Ligação com um cabo de sinal componente [12](#page-11-3) Ligação com um cabo de sinal composto [11](#page-10-3) Ligação com um cabo de sinal S-vídeo [10](#page-9-4) Ligar/desligar o projector Desligar o projector [14](#page-13-3) Ligar o projector [14](#page-13-4)

#### **N**

Números de telefone [42](#page-41-2)

#### **O**

OSD (On-Screen Display) [21](#page-20-1) Ajustar auto. [22](#page-21-4) Configurar [22](#page-21-5) ECRÃ (no Modo de vídeo) [26](#page-25-3) ECRÃ (no modo PC) [25](#page-24-1) IDIOMA [27](#page-26-1) IMAGEM (no Modo de vídeo) [24](#page-23-2) IMAGEM (no modo PC) [24](#page-23-3) LÂMPADA [26](#page-25-2) Menu principal [22](#page-21-6) Outros [28](#page-27-2) Selec. entrada [22](#page-21-7)

#### **P**

Painel de controlo [18](#page-17-1) Portas de ligação Conector de entrada de áudio [8](#page-7-2) Conector de entrada VGA  $(D$ -sub $)$  [8](#page-7-3) Conector de saída de áudio [8](#page-7-4) Conector de vídeo composto [8](#page-7-5) Conector do cabo de alimentação [8](#page-7-6) Conector remoto USB [8](#page-7-7) Conector RS232 [8](#page-7-8) Conector S-vídeo [8](#page-7-9) Orifício do sistema de segurança Kensington [8](#page-7-10) Receptor IV (Infravermelhos) [8](#page-7-11) Saída VGA (monitor loop-through) [8](#page-7-12)

#### **R**

Resolução de problemas [31](#page-30-1) Auto teste diagnóstico [35](#page-34-4) Contacte a Dell [31](#page-30-2)

#### **S**

Substituição da lâmpada [35](#page-34-2)

#### **U**

Unidade principal [7](#page-6-1) Anel de focagem [7](#page-6-2) Botão de elevação [7](#page-6-3) Botão de zoom [7](#page-6-4) Lente [7](#page-6-5) Painel de controlo [7](#page-6-6) Receptor do controlo remoto [7](#page-6-7)